brought to you by  $\widehat{\mathbb{I}}$  CORE led by UPCommons. Portal del coneixeme nt obert de la UP

Análisis de metales en procesos de biosorción mediante la aplicación de lenguas electrónicas

# <span id="page-0-0"></span>**Sumario**

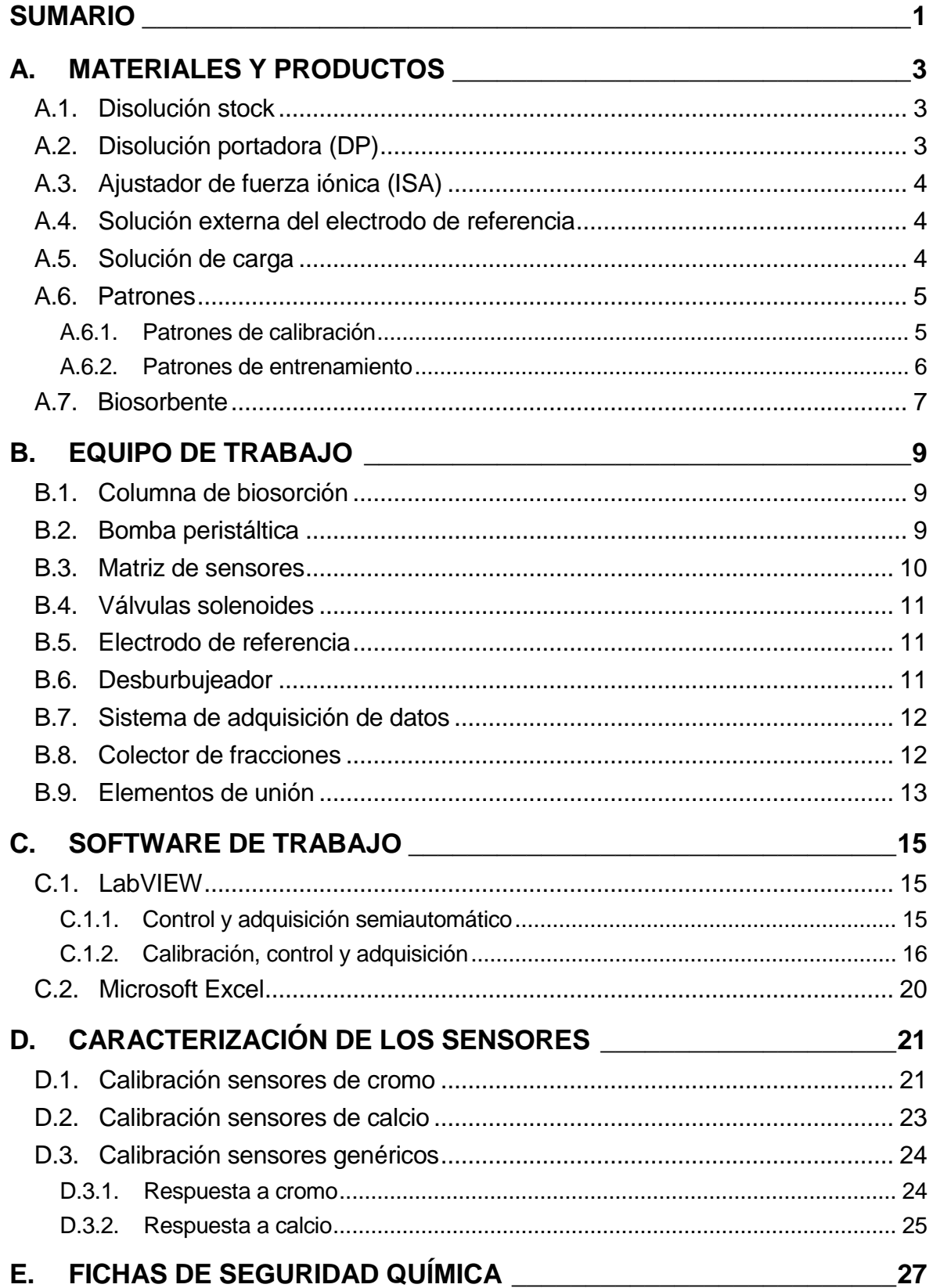

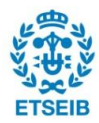

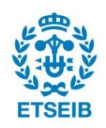

# <span id="page-2-0"></span>**A. Materiales y productos**

## <span id="page-2-1"></span>**A.1. Disolución stock**

Consiste en una disolución de concentración 0,1 M del metal a estudiar, a partir de la cual se prepara la disolución portadora y todos los patrones utilizados en las calibraciones de los sensores y en el entrenamiento de la red neuronal.

Esta disolución madre se prepara disolviendo nitrato de metal hidratado en agua Milli-Q. La cantidad de nitrato necesaria para preparar 1l de cada una de las disoluciones madre es la siguiente:

Disolución stock de  $Cr^{3+}$  0,1 M:

$$
1l\cdot \frac{0,1mol\;Cr^{3+}}{l}\cdot \frac{1mol\;Cr(NO_3)_3\cdot 9H_2O}{1mol\;Cr^{3+}}\cdot \frac{400,15g\;Cr(NO_3)_3\cdot 9H_2O}{1mol\;Cr(NO_3)_3\cdot 6H_2O}=40,015g\;Cr(NO_3)_3\cdot 6H_2O
$$

Dónde:  $PM(Cr(NO<sub>3</sub>)<sub>3</sub>·9H<sub>2</sub>O=400,15g/mol$ 

Disolución stock de Ca<sup>2+</sup> 0,1 M (Riedel-de Häen ref: 31218)

$$
1l \cdot \frac{0,1mol\ Ca^{2+}}{l} \cdot \frac{1mol\ Ca(NO_3)_2\cdot 4H_2O}{1mol\ Ca^{2+}} \cdot \frac{236,15g\ Ca(NO_3)_2\cdot 4H_2O}{1mol\ Ca(NO_3)_2\cdot 4H_2O} = 23,615g\ Ca(NO_3)_2\cdot 4H_2O
$$

Dónde: PM(Ca(NO<sub>3</sub>)<sub>2</sub>·4H<sub>2</sub>O=236,15g/mol

## <span id="page-2-2"></span>**A.2. Disolución portadora (DP)**

Consiste en una mezcla de los iones que se van a analizar en el experimento con una concentración de  $2.10<sup>-6</sup>M$ , la cual se utiliza para acondicionar los sensores durante los experimentos permitiendo conseguir una línea base estable. Esta disolución se prepara diluyendo en agua Milli-Q el volumen necesario de disolución stock de cada metal para obtener la concentración deseada.

Para 2 l de disolución, el volumen necesario de disolución stock es:

$$
2l \cdot \frac{2 \cdot 10^{-6} mol}{l} \cdot \frac{l}{0,1 mol} = 40 \cdot 10^{-6} l = 40 \mu l
$$

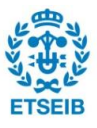

## <span id="page-3-0"></span>**A.3. Ajustador de fuerza iónica (ISA)**

Consiste en una disolución 0,2 M de nitrato de sodio, la cual se utiliza para igualar la fuerza iónica de los diferentes patrones. Se prepara disolviendo NaNO $_3$  del 99,5% de pureza en agua Milli Q. Para 2 litros de disolución son necesarios 34,1668 g de NaNO<sub>3</sub>, valor calculado a partir de la siguiente ecuación:

$$
2l \cdot \frac{0,2mol}{l} \cdot \frac{84,99g}{mol} \cdot \frac{100g}{99,5g} = 34,1668 \, g \, \text{NaNO}_3
$$

## <span id="page-3-1"></span>**A.4. Solución externa del electrodo de referencia**

Se utiliza una disolución de 0,1M de nitrato de sodio. Para preparar 100 ml de esta disolución introduciremos 50 ml del ajustador de fuerza iónica preparado anteriormente en un matraz aforado de 100 ml y se enrasará con agua Milli-Q.

## <span id="page-3-2"></span>**A.5. Solución de carga**

Es una disolución que contiene los iones a analizar en cada experimento, sin tener en cuenta el ión calcio, ya que éste se encuentra de forma natural en el raspo de uva y se libera a medida que el raspo absorbe otros iones. Según experiencias previamente realizadas, la cantidad de cada ión es de  $5,55 \cdot 10^{-4}$ M, lo cual conlleva que para una disolución de 2 l el volumen de los correspondientes iones será de 11,016 ml.

En el caso del experimento con disolución de cromo sintético, se utiliza una disolución de carga con 11,016 ml de  $Cr^{3+}$  en 2 l de agua Milli-Q, que equivale a una concentración de 28,64 ppm.

En el caso del experimento con muestra real, se diluye esta muestra para obtener una concentración similar de cromo que en el experimento con cromo sintético y poder compararlos posteriormente. Además, esta muestra debe diluirse porque la concentración de cromo es de aproximadamente 3000 ppm y debido a que el volumen de la columna de biosorción es muy reducido, ésta se saturaría en muy poco tiempo si no se diluyeran previamente las muestras.

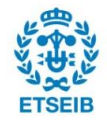

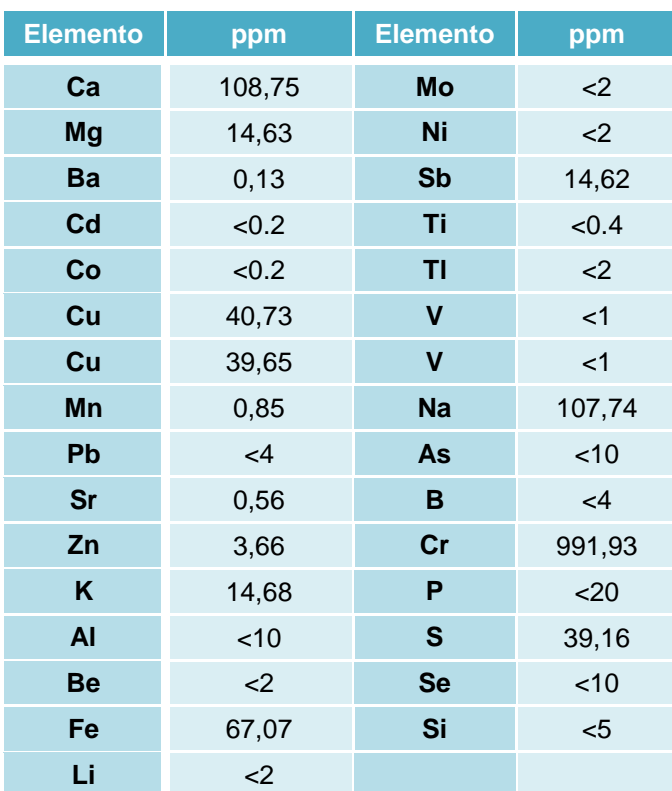

A continuación se especifica la composición de la muestra real:

Tabla A.1. Concentración de los elementos presentes en la muestra real

### <span id="page-4-0"></span>**A.6. Patrones**

#### <span id="page-4-1"></span>**A.6.1. Patrones de calibración**

Son disoluciones con diferentes concentraciones del metal a estudiar que se utilizan para calibrar el sistema FIA y se preparan a partir de la disolución stock de concentración 0,1M. Se utilizan 4 patrones con las siguientes concentraciones:  $10^{-2}M$ ,  $10^{-3}M$ ,  $10^{-4}M$  y  $10^{-5}$ M.

Para preparar el primer patrón (10<sup>-2</sup>M), se diluye 10ml de la disolución stock en 100ml de agua Milli-Q. El segundo patrón (10<sup>-3</sup>M) se prepara diluyendo 10ml del primer patrón en 100ml de agua. Para el tercer patrón (10 $4$ M) se diluyen 10 ml del segundo patrón en 100 ml de agua. Y por último, se prepara el cuarto patrón  $(10^{-5}M)$  diluyendo 10 ml del tercer patrón en agua Milli-Q.

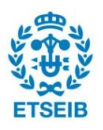

#### <span id="page-5-0"></span>**A.6.2. Patrones de entrenamiento**

En el caso del experimento con cromo se han utilizado 36 patrones con diferentes concentraciones de cromo y calcio para el entrenamiento y la validación de la red neuronal. Estos patrones se han preparado adicionando diferentes volúmenes de disolución madre de cada metal. En la siguiente tabla se indica la concentración y el volumen de disolución madre añadido para preparar 100 ml de cada uno de los patrones:

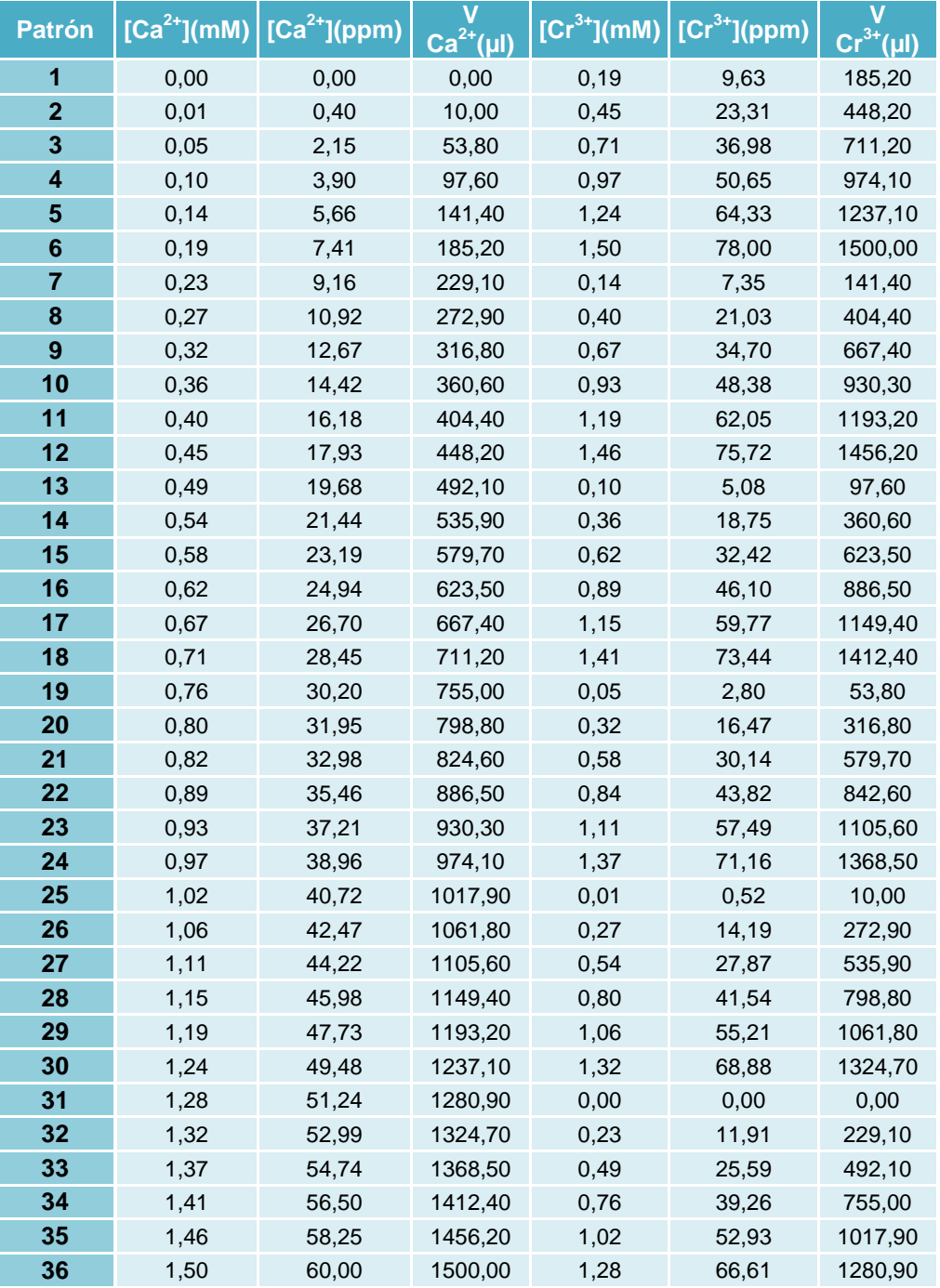

Tabla A.2.Composición de los patrones de entrenamiento

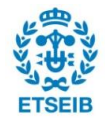

### <span id="page-6-0"></span>**A.7. Biosorbente**

El biosorbente utilizado como relleno en la columna de absorción es el raspo de uva, un residuo de la viña, el cual debe tratarse previamente para eliminar cualquier resto de polvo o residuos con el objetivo de facilitar la posterior adsorción de metales.

La primera etapa del tratamiento es el desbrozado, que consiste en eliminar a mano cualquier resto de uva u hojas que pueda contener el raspo.

A continuación, se procede a realizar el lavado del raspo, el cual consta de un lavado manual y un lavado con ultrasonidos. El lavado manual consiste en tres baños con agua destilada. En el primer lavado se agita la rapa durante 3 minutos y se deja reposar 6 minutos. Pasado un tiempo se introduce la rapa en el segundo baño, se agita durante 2 minutos y se deja reposar 4 minutos. Para finalizar el lavado manual, el raspo se introduce en el tercer baño, se agita 1 minuto y se deja reposar 2 minutos. Una vez finalizado, se elimina el agua y se deja reposar el raspo durante 24 horas. Pasado este tiempo, se procede a repetir el tercer lavado y seguidamente se realiza un lavado en el aparato de ultrasonidos durante 5 minutos con la misma agua del tercer lavado.

Posteriormente, el raspo limpio se introduce en una estufa a 110ºC durante 24 horas para su posterior secado. Una vez pasado este tiempo, si el raspo sigue conteniendo agua, se deja evaporar el tiempo necesario al aire libre.

La siguiente etapa es el molido, la cual consiste en moler el raspo seco con un molinillo de café durante varios segundos para reducir el tamaño de los trozos de raspo, ya que el grosor de los trozos que se introducen en la columna deben tener entre 0.8 y 1 mm de grosor, valor determinado en experiencias previas.

El último paso es introducir el raspo molido en una tamizadora que dispone de tamices de 1,4; 1; 0,8; 0,5 y 0,355 mm. Una vez pasados 60 minutos se obtendrán los trozos de raspo separados por tamaños y se utilizarán los trozos de entre 0,8 y 1 mm, los cuales se obtienen en el tercer tamiz.

Además de este tratamiento, un día antes de utilizar el raspo de uva en la columna de absorción, se pesa la cantidad necesaria de raspo, la cual se ha optimizado en experimentos anteriores en 1,31 g. A continuación, se introduce en un vaso de precipitados con agua Milli-Q y se agita en un agitador mecánico para eliminar el polvo que se ha producido durante el molido. Para asegurar la limpieza total del raspo, se debe cambiar el agua de lavado cada vez que se enturbia hasta que se observe que el agua queda totalmente limpia.

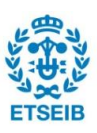

Por último, la acción de introducir el raspo en la columna debe hacerse con especial cuidado para que no se formen burbujas en el lecho, evitando así la aparición de posibles interferencias en el sistema.

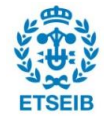

# <span id="page-8-0"></span>**B. Equipo de trabajo**

En este apartado se citarán todos los elementos que forman parte del equipo de trabajo para realizar los diferentes experimentos.

## <span id="page-8-1"></span>**B.1. Columna de biosorción**

Las columnas de biosorción utilizadas son columnas de extremos ajustables de la casa Omnifit modelo 006CC-10-10-AA. Con unas dimensiones de 10 mm de diámetro x 100 mm de largo y una presión máxima de 600 psi.

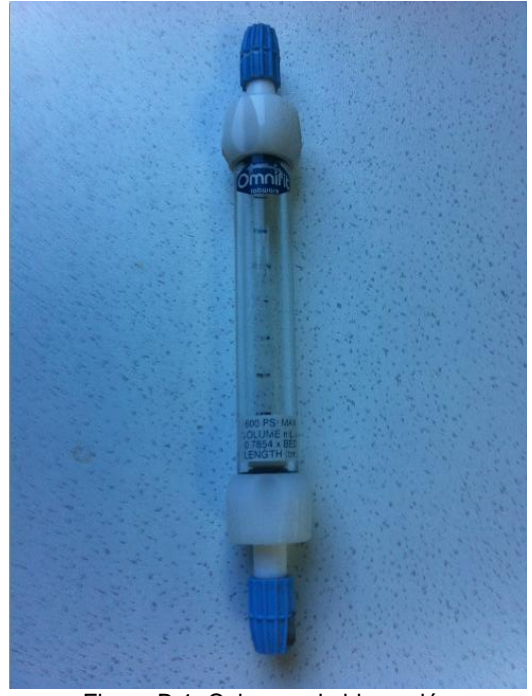

Figura B.1. Columna de biosorción

## <span id="page-8-2"></span>**B.2. Bomba peristáltica**

Se utilizan dos bombas peristálticas: una para facilitar el transporte de la solución de carga a través de la columna de biosorción y para el acondicionamiento de sensores, y la otra para la circulación de la disolución portadora y el ajustador de fuerza iónica por el sistema de detección. Ambas son de la marca Gilson, modelo Minipuls 3 de 8 canales.

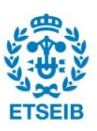

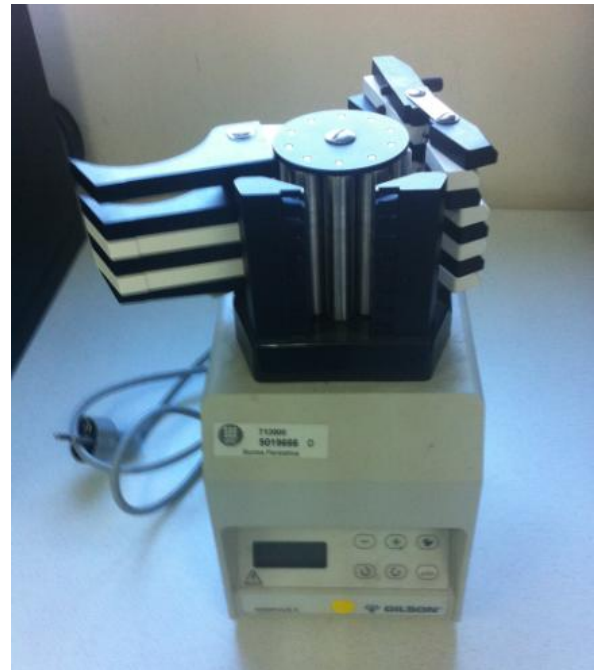

Figura B.2. Bomba peristáltica

### <span id="page-9-0"></span>**B.3. Matriz de sensores**

Para la realización de la mayoría de los experimentos de este proyecto se han empleado electrodos con soporte de Ag y membranas selectivas a iones, elaborados en el propio laboratorio. Dichos electrodos se ensamblan en unos cuerpos de plástico (MEDBRYT Flow Cells System) que no alteran el flujo.

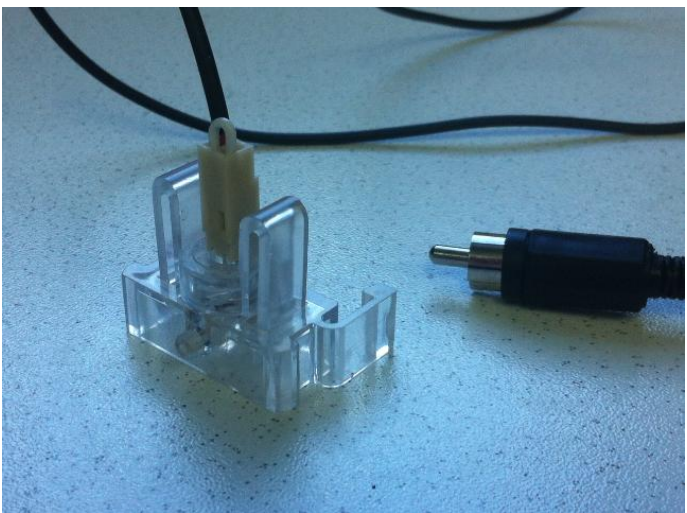

Figura B.3. Sensor de Cromo en una Flow Cell

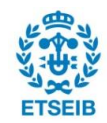

### <span id="page-10-0"></span>**B.4. Válvulas solenoides**

Se utilizan válvulas solenoides de dos y tres vías de la casa NResearch. Se diferencian dos tipos de válvulas según su configuración, normalmente abiertas o normalmente cerradas.

### <span id="page-10-1"></span>**B.5. Electrodo de referencia**

Se utiliza un electrodo comercial Ag/AgCl de doble unión de la casa ORION, modelo 900200. Tiene un doble compartimento, interior y exterior, que se rellenan con dos disoluciones distintas. El compartimento interno contiene el electrodo de Ag/AgCl, relleno de una disolución comercial saturada de cloruro de plata como solución interna que proporciona un potencial equivalente al del electrodo de calomelanos. El compartimento externo se llena con una disolución de  $0,1M$  de NaNO $_3$ , tal y como se ha explicado en el apartado A.4.

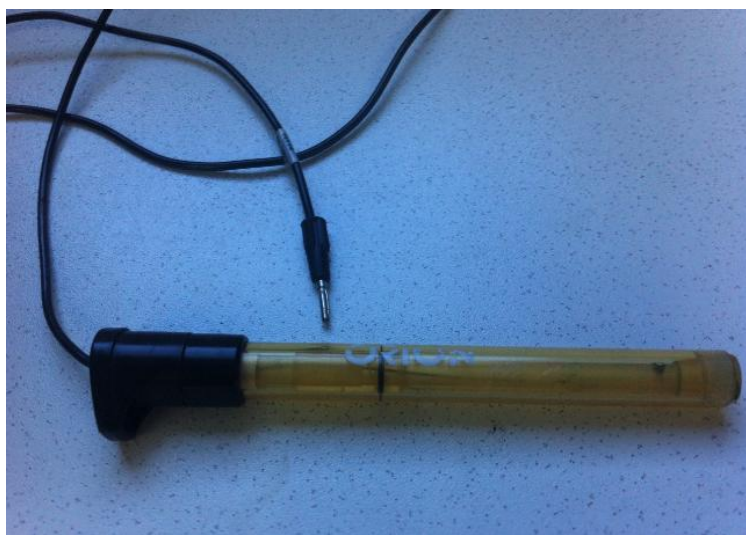

Figura B.4. Electrodo de referencia

## <span id="page-10-2"></span>**B.6. Desburbujeador**

Se emplea un desburbujeador de la casa Omnifit, modelo 006BT que tiene una estructura donde se conecta la entrada y la salida del fluido. Este desburbujeador contiene una membrana de PTFE, en la cual quedan retenidas las burbujas para evitar la entrada de aire al sistema de detección.

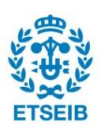

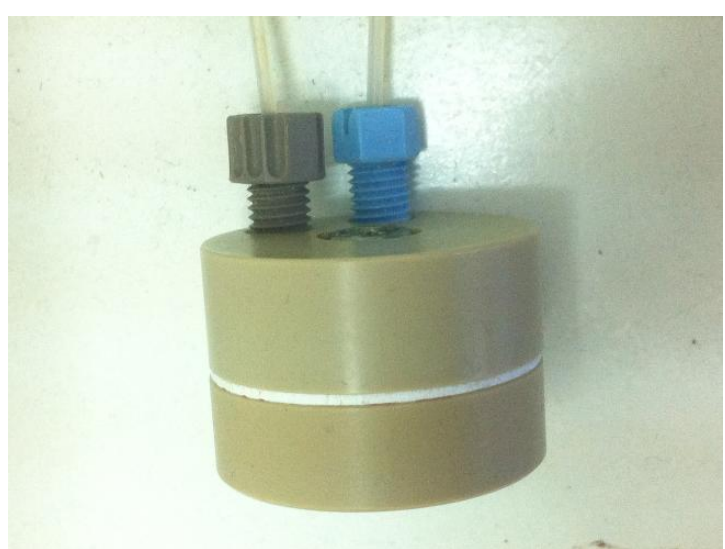

Figura B.5. Desburbujeador

## <span id="page-11-0"></span>**B.7. Sistema de adquisición de datos**

El sistema de adquisición de datos registra y almacena las medidas de potencial de cada sensor en el ordenador. Este sistema lo constituye una tarjeta de adquisición de datos (modelo PCI 6221, de National Instruments), un procesador de señales y la instrumentación virtual, que incluye un CPU y el software de visualización y control de la medida. Dicho software está compuesto por dos programas: "Control y adquisición semiautomático" y "Calibración, control y adquisición" realizados mediante la herramienta LabVIEW (National Instruments).

## <span id="page-11-1"></span>**B.8. Colector de fracciones**

Para poder analizar las muestras que salen por la columna mediante AAS, se debe incorporar a nuestro sistema un colector de fracciones. El que se ha utilizado es de la casa Gilson modelo FC204. Dependiendo de los requisitos del experimento, se puede programar el colector para recoger las muestras en el intervalo de tiempo deseado.

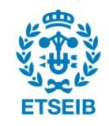

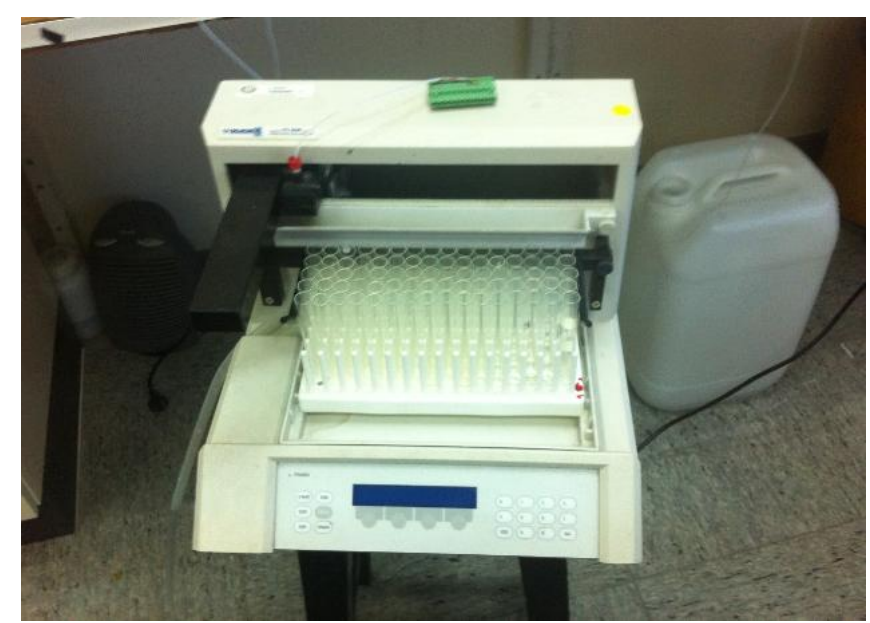

Figura B.6. Colector de fracciones

### <span id="page-12-0"></span>**B.9. Elementos de unión**

Para poder garantizar el buen funcionamiento del sistema, también se han usado los siguientes elementos de unión:

- > Tubos de teflón de 0,8 mm de diámetro interno
- Conectores y roscas Omnifit, usados para empalmar tubos de teflón entre sí o con otros elementos del circuito.
- Conectores en ocho y en tres de Omnifit, permiten mezclar distintas soluciones que confluyen y circular a través de ellos.

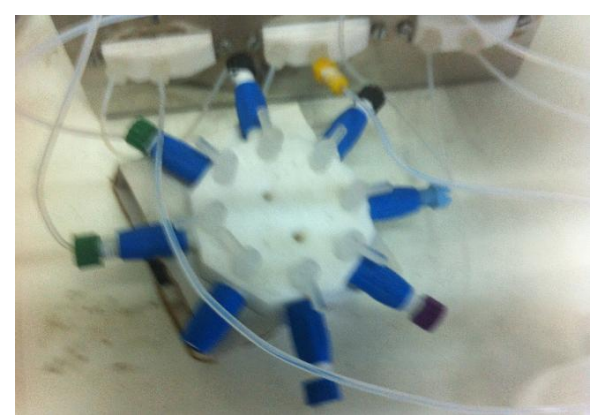

Figura B.7. Conector en 8 vías

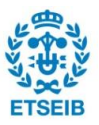

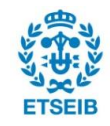

# <span id="page-14-0"></span>**C. Software de trabajo**

### <span id="page-14-1"></span>**C.1. LabVIEW**

#### <span id="page-14-2"></span>**C.1.1. Control y adquisición semiautomático**

Para asegurar que no quedan restos de iones provenientes de experimentos anteriores, se utiliza el programa *Control y adquisición semiautomático***,** mediante el cual se hace pasar agua por todos los conductos del sistema para conseguir la limpieza deseada. Este programa también se emplea para de los para comprobar el funcionamiento de la válvulas de forma manual o modificar otros parámetros como la velocidad o la parada de la bomba.

Una vez abierto el programa, se clica en el círculo verde número 3 para cerrar la válvula 3, que está normalmente abierta, impidiendo el paso del ISA y el DP. Seguidamente, se van abriendo las demás válvulas, normalmente cerradas, para que circule agua Milli-Q por cada uno de los conductos. Cada válvula se debe mantener abierta unos 20 segundos aproximadamente para el agua tenga suficiente tiempo para circular por todo el conducto y así poder eliminar los restos que pudieran quedar presentes. El orden de apertura de estas válvulas es el siguiente: 4-8-5-7. Es importante abrir de nuevo la válvula 3 una vez cerradas el resto de válvulas, ya que si se dejara cerrada, en el próximo uso la válvula se cerraría cuando debiera abrirse y viceversa.

|                                | TICL Y ADQUISICATÉ anniunita NL vi Front Panel |                             |  |                                                        |            |                                                  |  |                 |  |
|--------------------------------|------------------------------------------------|-----------------------------|--|--------------------------------------------------------|------------|--------------------------------------------------|--|-----------------|--|
| <b>Son comment of class of</b> |                                                |                             |  |                                                        |            |                                                  |  |                 |  |
| Fage1 Fage 2                   |                                                |                             |  |                                                        |            |                                                  |  |                 |  |
|                                |                                                |                             |  |                                                        | Válvulas   |                                                  |  |                 |  |
|                                |                                                |                             |  |                                                        |            |                                                  |  |                 |  |
|                                |                                                |                             |  |                                                        |            |                                                  |  |                 |  |
|                                |                                                |                             |  |                                                        |            |                                                  |  |                 |  |
|                                |                                                | Canales a muestrear (0,2,3) |  | $0, 1, 2, 3, 4, 5, 6, 7, 8, 9, 10, 11, 12, 13, 14, 15$ | Electrodos | Tiempo de muestreo (seg<br>$\partial \mathbf{a}$ |  | <b>ADQUIRIR</b> |  |

Figura C.1. Programa control y adquisición semiautomático

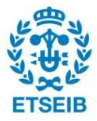

#### <span id="page-15-0"></span>**C.1.2. Calibración, control y adquisición**

Este es el programa usado para la realización de los experimentos. Antes de abrirlo, se debe elaborar una plantilla en un documento de texto que indique la secuencia de acciones que el programa deberá ir siguiendo, como apertura y cierre de válvulas, adquisiciones de muestra o regulación de velocidad de bomba.

Una vez se tenga las plantillas confeccionadas, se abrirá el programa y se marcarán los canales que se deseen analizar. A continuación se clicará en la flecha RUN, se introducirá el nombre con el que se desee guardar el archivo y, por último, se indicará el lugar donde se encuentra la plantilla que se quiera utilizar.

A partir de este momento, el programa irá registrando y representando en la pantalla los valores de potencial que nos proporcionen los sensores a lo largo del tiempo. La información quedará guardada en un archivo.dat, que se podrá abrir posteriormente con la herramienta Excel para poder trabajar con los resultados obtenidos.

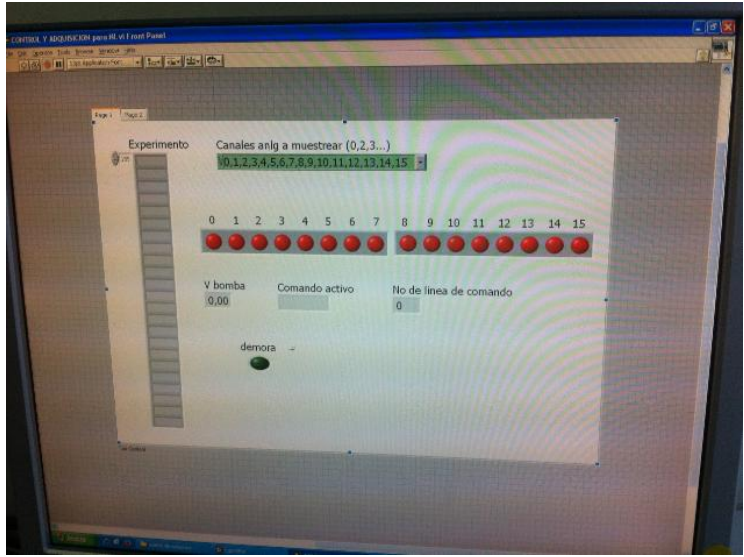

Figura C.2. Programa calibración, control y adquisición

Para cada tipo de experimento se deberá elaborar una plantilla distinta. En nuestro proyecto hemos utilizado 5 plantillas diferentes:

Experimento para la calibración de sensores

Para poder realizar la caracterización de los sensores de modo satisfactorio, se hará pasar por cada sensor varias disoluciones de diferentes concentraciones del ión o de los iones que queramos estudiar. Como ya se ha explicado en la memoria, el programa realiza un doble pico para cada patrón, abriendo de las válvulas por orden (4, 8, 5 y 7) de menor a mayor concentración de iones.

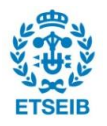

La plantilla para esta experiencia es:

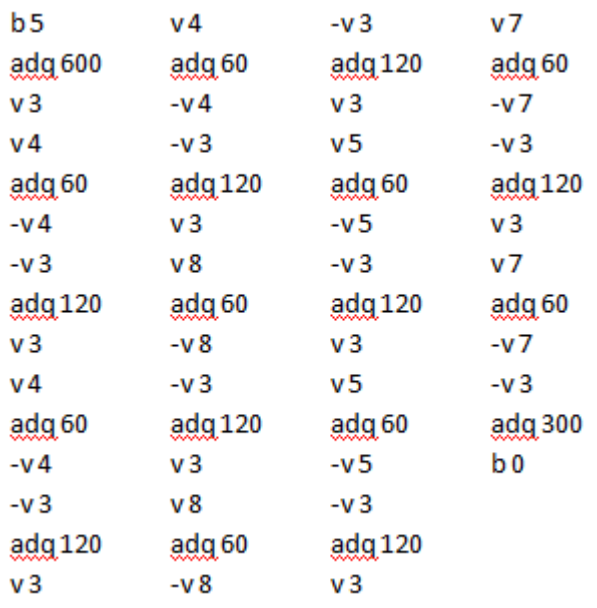

Figura C.3. Plantilla para la caracterización de sensores

#### Dónde:

bx: activación de la bomba a velocidad x. adqx: tiempo x en el que adquieren datos.

vx: apertura de la válvula x.

-vx: cierre de la válvula x. b0: cierre de la bomba.

 $\triangleright$  Experimento de calibración múltiple

Esta plantilla es muy similar a la descrita anteriormente ya que el programa utiliza el mismo código, pero en este caso enlazaremos una calibración detrás de otra para así poder ver y comprobar la reproducibilidad de las calibraciones. La plantilla será la misma que la anterior repetida "n" veces, siendo "n" el número de veces que se quiera repetir dicha calibración. Normalmente se realiza durante la noche, ya que se puede alargar durante muchas horas y no precisa de intervención humana.

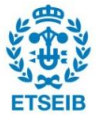

#### Experimento de biosorción

Como ya se ha explicado anteriormente, este programa irá inyectando las muestras que salen por la columna de biosorción para así hacerlas pasar a través del sistema de detección, y obtener de este modo los picos de potencial de cada sensor. Esta plantilla está programada para que se realicen más inyecciones de muestra los 30 primeros minutos, que es el tramo donde se producirán más cambios y así poder obtener más datos, ofreciendo más información.

La plantilla es la siguiente:

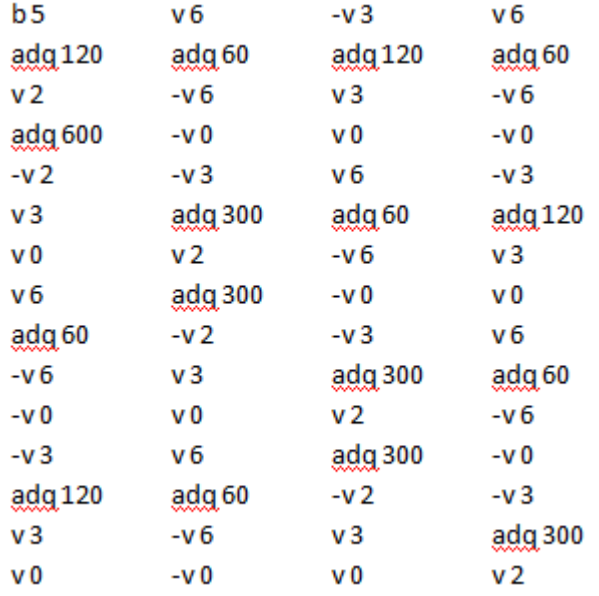

Figura C.4. Fragmento de la plantilla para la realización de un experimento

- Comprobación de la saturación de la columna

Una vez acabado el experimento de biosorción, se retira la columna, haciendo pasar directamente la solución de carga por el sistema. De este modo se puede comprobar si la columna está saturada o no. Se realizan 2 dobles picos de solución de carga y un doble pico de patrón de 10-4M de Ca.

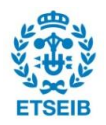

El programa usado es el siguiente:

| b5                | adg 60        | adg 120            | v3      |
|-------------------|---------------|--------------------|---------|
| v 2               | $-v0$         | vЗ                 | ν8      |
| adg 500           | -v 3          | v0                 | adg 60  |
| $-v2$             | -v 6          | ν6                 | $-v8$   |
| v3                | adg 120       | adg <sub>60</sub>  | -v3     |
| v0                | ν2            | -v 0               | adg 300 |
| ν6                | adg 300       | -v3                | b0      |
| adg <sub>60</sub> | $-v2$         | -v 6               |         |
| -v 0              | ν3            | adg 300            |         |
| $-v3$             | v0            | vЗ                 |         |
| -v 6              | ν6            | ν8                 |         |
| adg 120           | <u>adg</u> 60 | adg <sub>60</sub>  |         |
| v3                | -v 0          | -v 8               |         |
| v0                | -v 3          | -v 3               |         |
| ν6                | -v 6          | $\frac{adq}{2}120$ |         |

Figura C.5. Plantilla para la comprobación de la saturación de la columna

- Calibración para el entrenamiento

Para poder desarrollar el entrenamiento de la red neuronal, se conectará cada patrón a una válvula diferente y se realizará un doble pico para cada uno de estos patrones.

La plantilla usada es la siguiente:

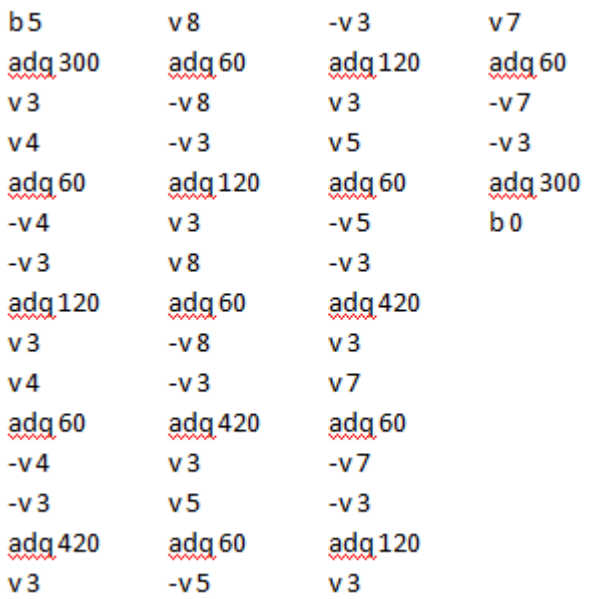

Figura C.6. Plantilla para las calibraciones de entrenamiento

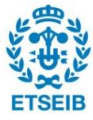

## <span id="page-19-0"></span>**C.2. Microsoft Excel**

Para la determinación de los valores máximos de absorbancia y las áreas de pico se ha utilizado una plantilla de Excel como esta:

|                                               | А                       | B                                            | C | D           | F        | F                      | G | н                |                                |                |         | K                   |                | M                    | N            |
|-----------------------------------------------|-------------------------|----------------------------------------------|---|-------------|----------|------------------------|---|------------------|--------------------------------|----------------|---------|---------------------|----------------|----------------------|--------------|
| $\mathbf{1}$                                  |                         | SIA - PIC CALCULATIONS. Lab MiMA Univ Girona |   |             |          |                        |   |                  | <b>ONLY 1 PIC CALCULATIONS</b> |                |         |                     |                |                      |              |
|                                               |                         |                                              |   |             |          |                        |   |                  |                                |                |         |                     |                |                      |              |
| $\begin{array}{c} 2 \\ 3 \\ 4 \end{array}$    | CrVI ppm:               | 4                                            |   | file:       | prova 04 |                        |   |                  |                                |                |         |                     |                |                      |              |
|                                               | Crill ppm:              | $\mathbf 0$                                  |   |             |          |                        |   |                  |                                |                |         |                     |                |                      |              |
| $\overline{5}$                                |                         |                                              |   |             |          |                        |   |                  |                                |                |         |                     |                |                      |              |
| 6                                             | Repeticion              | Abs max Pic1                                 |   | area pic 1  |          | Inc pic 1              |   | Inc area 1       |                                | $\nu$ rep      | 0,6     |                     | 2,5            |                      |              |
| $\overline{7}$                                | 1                       | 0,252                                        |   | 1,5993      |          | $-25%$                 |   | $-12%$           |                                |                |         |                     |                |                      |              |
| $\boldsymbol{8}$                              | $\overline{2}$          | 0,257                                        |   | 1,7528      |          | $-24%$                 |   | $-3%$            |                                | $\nabla$ rep   |         |                     | $\overline{2}$ |                      |              |
| $\overline{9}$                                | $\overline{\mathbf{3}}$ | 0,502                                        |   | 2,0788      |          | 49%                    |   | 15%              |                                | $\nu$ rep      |         |                     |                |                      |              |
| 10                                            | 4                       |                                              |   |             |          |                        |   |                  |                                | $\sqrt{r}$ rep | 0,4     |                     | ▓              |                      |              |
| 11                                            | 5                       |                                              |   |             |          |                        |   |                  |                                | $\nabla$ rep   |         |                     | 1,5            |                      | $\bullet$ q1 |
| $12$                                          | 6                       |                                              |   |             |          |                        |   |                  |                                | $V$ rep        |         |                     |                |                      | $m \dot{m}$  |
| 13                                            | 7                       |                                              |   |             |          |                        |   |                  |                                | $V$ rep        |         | y's                 |                |                      | A median     |
| 14                                            | 8                       |                                              |   |             |          |                        |   |                  |                                | $\sqrt{r}$     | 0,2     |                     | $\mathbf{1}$   |                      | $\times$ max |
|                                               |                         |                                              |   |             |          |                        |   |                  |                                | $\nabla$ rep   |         |                     |                |                      | $*$ q3       |
| 15                                            | 9                       |                                              |   |             |          |                        |   |                  |                                | $V$ rep        |         |                     | 0,5            |                      |              |
| 16                                            | 10                      |                                              |   |             |          |                        |   |                  |                                | $V$ rep        |         |                     |                |                      |              |
| 17                                            | 11                      |                                              |   |             |          |                        |   |                  |                                |                |         |                     |                |                      |              |
| 18                                            | 12                      |                                              |   |             |          |                        |   |                  |                                | $\vee$ rep     | $\circ$ | 45<br>peak 1 peak 2 | $0 -$          | - 13<br>area 1 area2 |              |
| 19                                            |                         |                                              |   |             |          |                        |   |                  |                                |                |         |                     |                |                      |              |
|                                               | <b>20 AVG</b>           | 0,337                                        |   | 1,810       |          |                        |   |                  |                                |                |         |                     |                |                      |              |
|                                               | 21 RSD%                 | 42,4%                                        |   | 13,5%       |          |                        |   |                  |                                |                |         |                     |                |                      |              |
|                                               |                         |                                              |   | Load folder |          | <b>Get ALL folders</b> |   | <b>Go Global</b> |                                |                |         |                     |                |                      |              |
| $\begin{array}{r} 22 \\ 23 \\ 24 \end{array}$ |                         | <b>Load Data</b>                             |   |             |          |                        |   |                  |                                | <b>QUIT</b>    |         |                     |                |                      |              |
|                                               |                         |                                              |   |             |          |                        |   |                  |                                |                |         |                     |                |                      |              |
| $\frac{25}{26}$                               |                         |                                              |   | Save Avg    |          | Save this file         |   |                  |                                |                |         |                     |                |                      |              |
| 27<br>20 <sup>o</sup>                         |                         |                                              |   |             |          |                        |   |                  |                                |                |         |                     |                |                      |              |

Figura C.6. Plantilla para las calibraciones de entrenamiento.

El funcionamiento de esta plantilla consiste en cargar los datos registrados mediante la casilla Load Data. Una vez cargados los datos, se calculan la absorbancia y el área de pico mediante las fórmulas programadas en la plantilla.

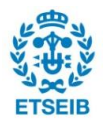

# <span id="page-20-0"></span>**D. Caracterización de los sensores**

A continuación se representan las calibraciones de los diferentes sensores, donde se observa la respuesta de éstos a sus respectivos iones específicos. Para comprobar el correcto funcionamiento de los sensores se grafica el valor de potencial de cada uno de los picos frente al logaritmo de la concentración del ión y se comprueba que la pendiente de la recta (sensibilidad del sensor) cumple la ecuación de Nernst:

$$
E = cte + S \log C
$$

Dónde:  $S = 2.3 \cdot \frac{R}{a}$  $\frac{1}{z \cdot F} =$ 

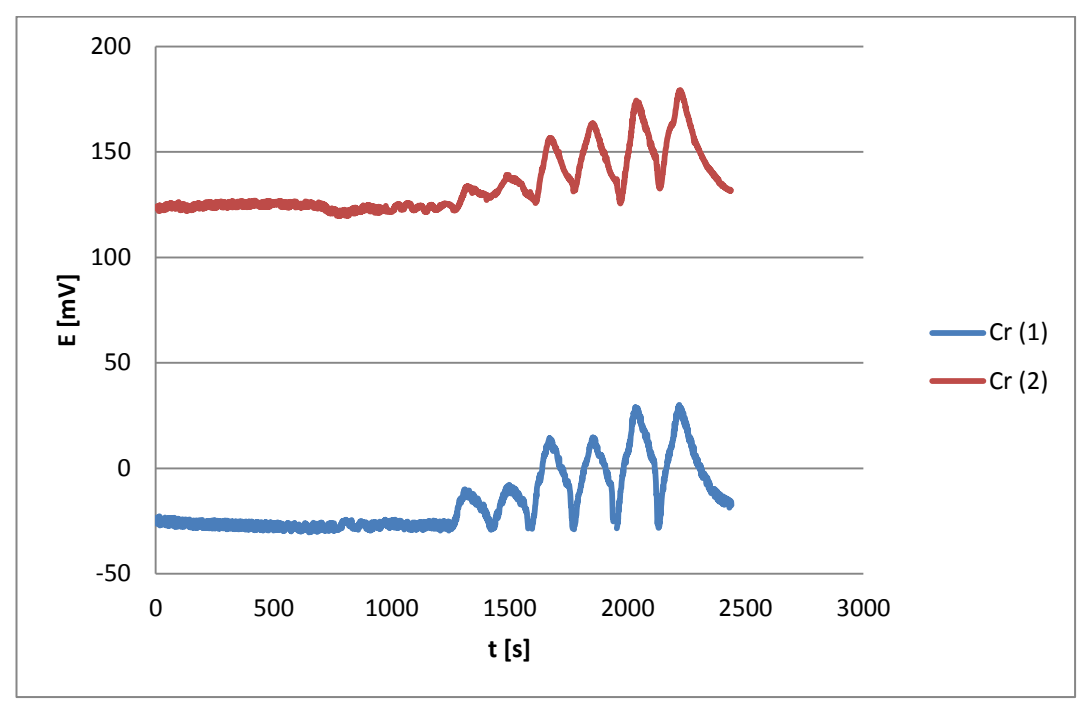

### <span id="page-20-1"></span>**D.1. Calibración sensores de cromo**

Figura D.1. Respuesta de los sensores selectivos a Cr<sup>3+</sup>

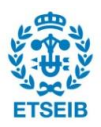

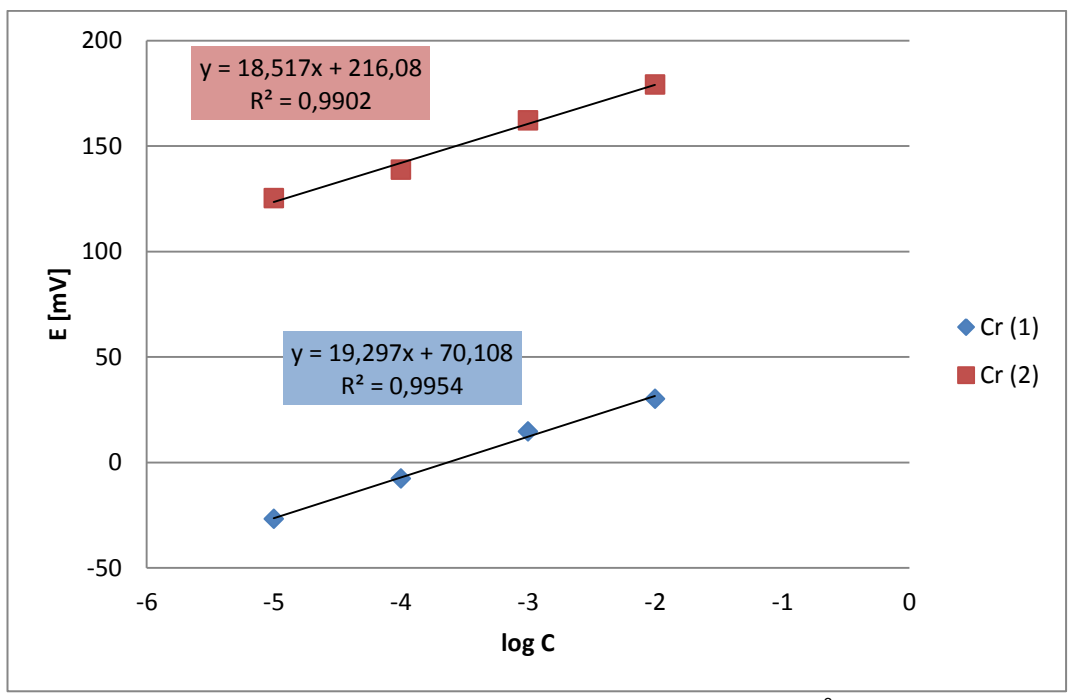

Figura D.2. Recta de calibración de los sensores selectivos a Cr<sup>3+</sup>

En el caso del cromo, la sensibilidad del sensor debe ser próxima a 19,7 mV/dec para cumplir con la ecuación de Nernst, ya que el  $Cr^{3+}$  es un ión trivalente. Como se observa en la gráfica, las pendientes de los sensores de cromo son 18,5 mV/dec y 19,2 mV/dec, valores muy cercanos a 19,7 mV/dec. Por lo tanto, los sensores son aptos para incluir en la lengua electrónica.

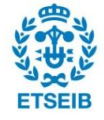

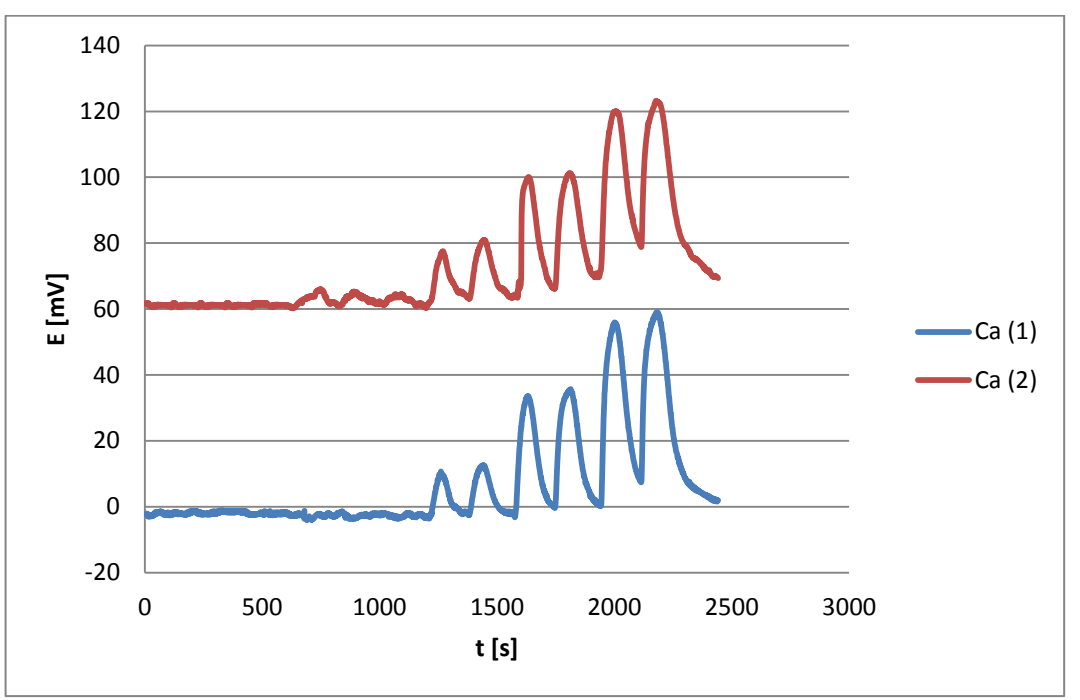

## <span id="page-22-0"></span>**D.2. Calibración sensores de calcio**

Figura D.3. Respuesta de los sensores selectivos a  $Ca^{2+}$ 

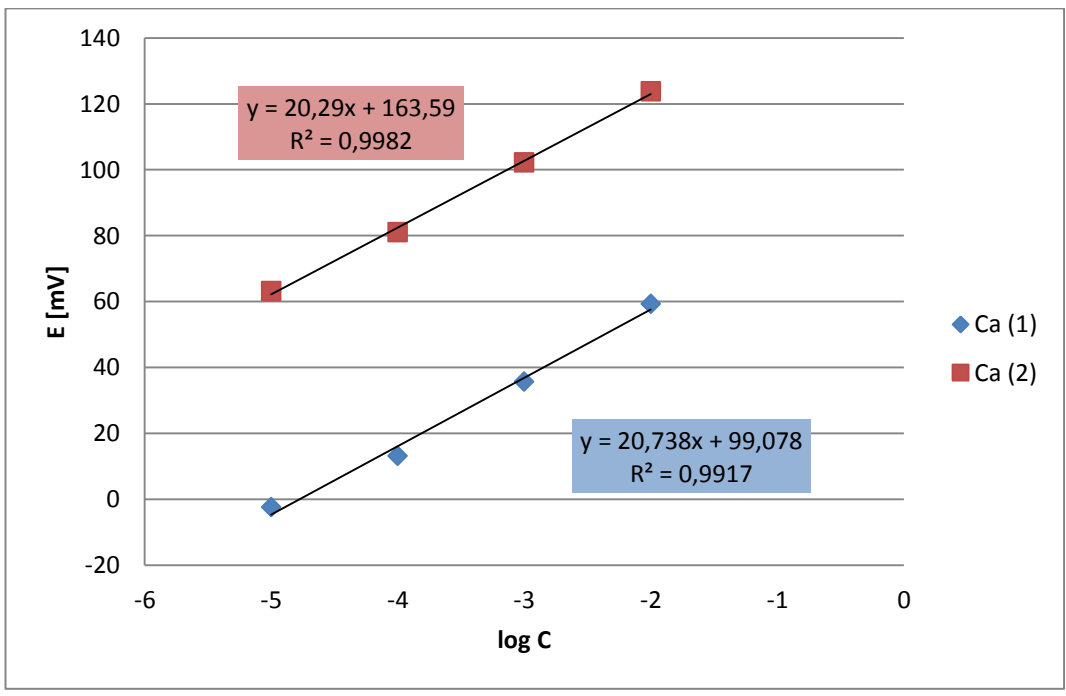

Figura D.4. Recta de calibración de los sensores selectivos a  $Ca^{2+}$ 

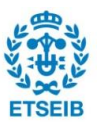

En el caso del calcio, la pendiente debe tener un valor próximo a 29,6 mV/dec para cumplir con la ecuación de Nernst, ya que el Ca<sup>2+</sup> es un ión divalente. La sensibilidad de los sensores de calcio se encuentra en torno a 20 mV/dec, de tal manera que se pueden considerar válidos para utilizarlos en la lengua electrónica.

## <span id="page-23-0"></span>**D.3. Calibración sensores genéricos**

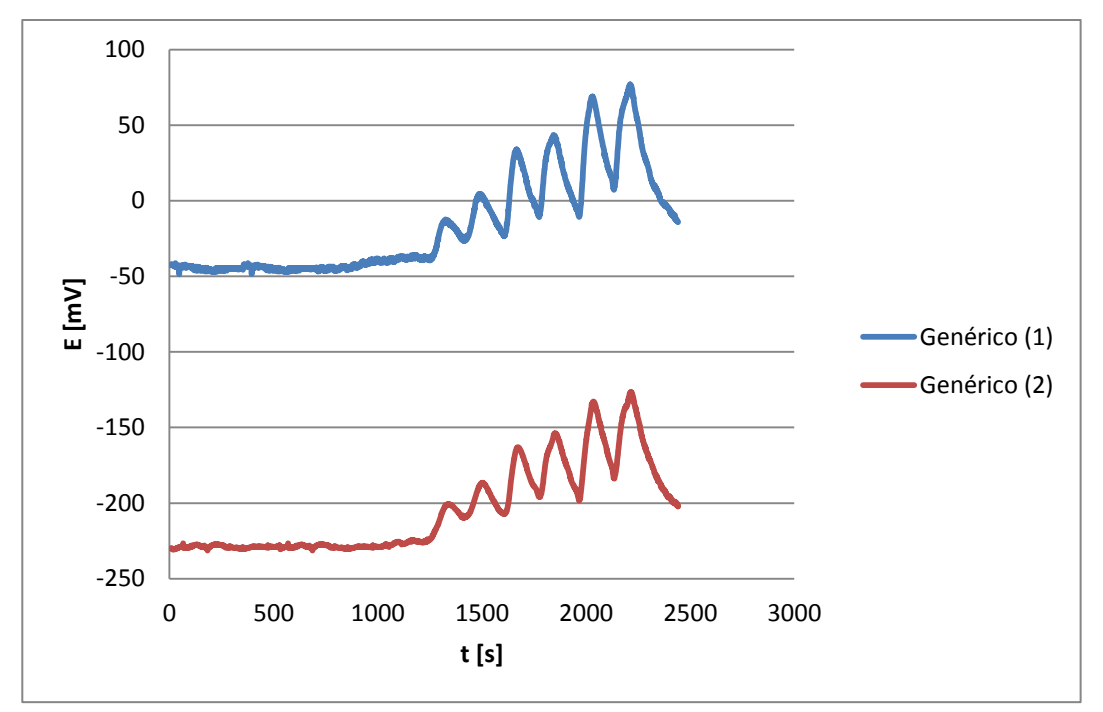

#### <span id="page-23-1"></span>**D.3.1. Respuesta a cromo**

Figura D.5. Respuesta de los sensores genéricos a Cr<sup>3+</sup>

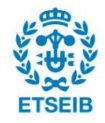

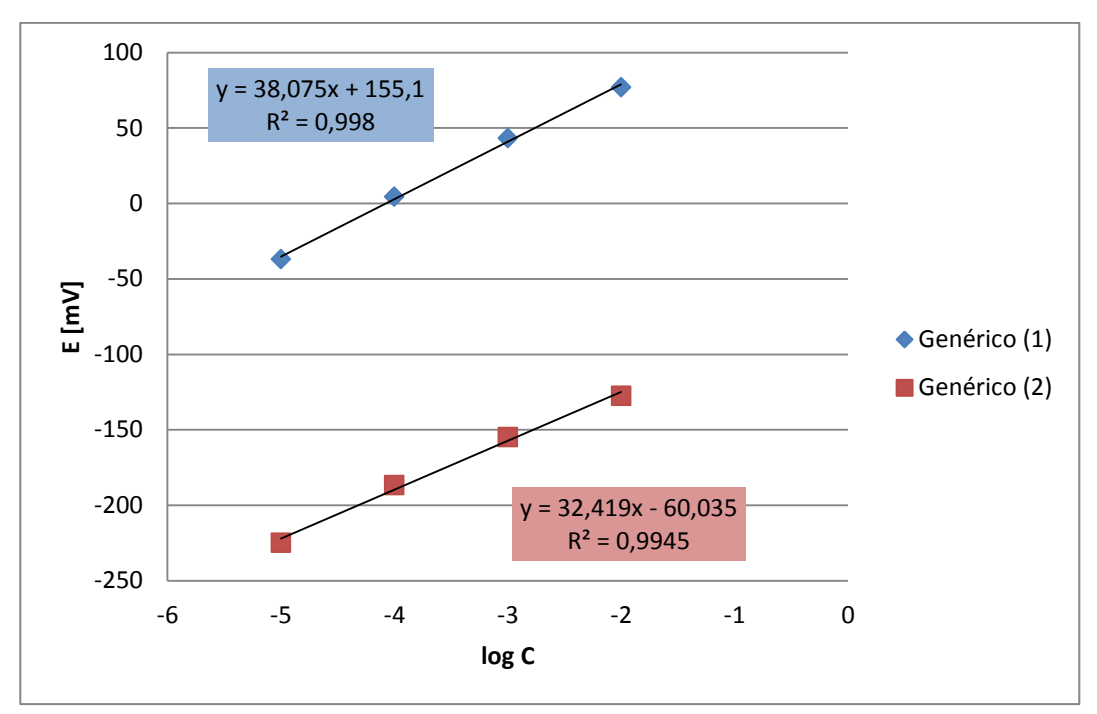

Figura D.6. Recta de calibración de los sensores genéricos ante Cr<sup>3+</sup>

Los sensores genéricos cuando responden a cromo deben tener una sensibilidad cercana a 19,7 mV/dec para cumplir con la ecuación de Nernst, ya que el  $Cr^{3+}$  es un ión trivalente. Como se observa en la gráfica, las pendientes de los sensores genéricos están muy por encima de este valor, por lo que se consideran adecuados para incluir en la lengua electrónica.

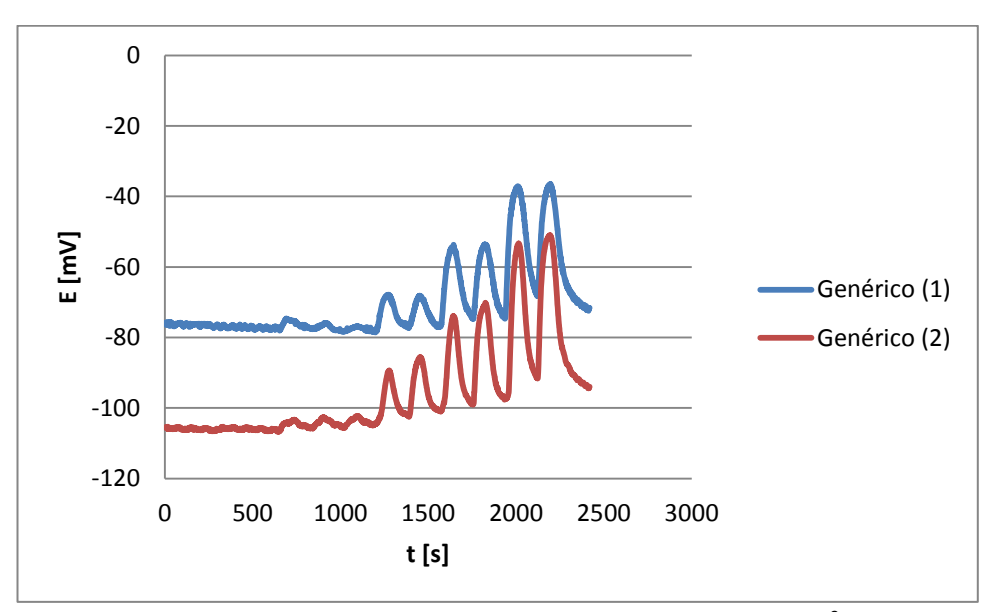

#### <span id="page-24-0"></span>**D.3.2. Respuesta a calcio**

Figura D.5. Respuesta de los sensores genéricos a Ca<sup>2+</sup>

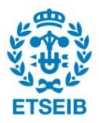

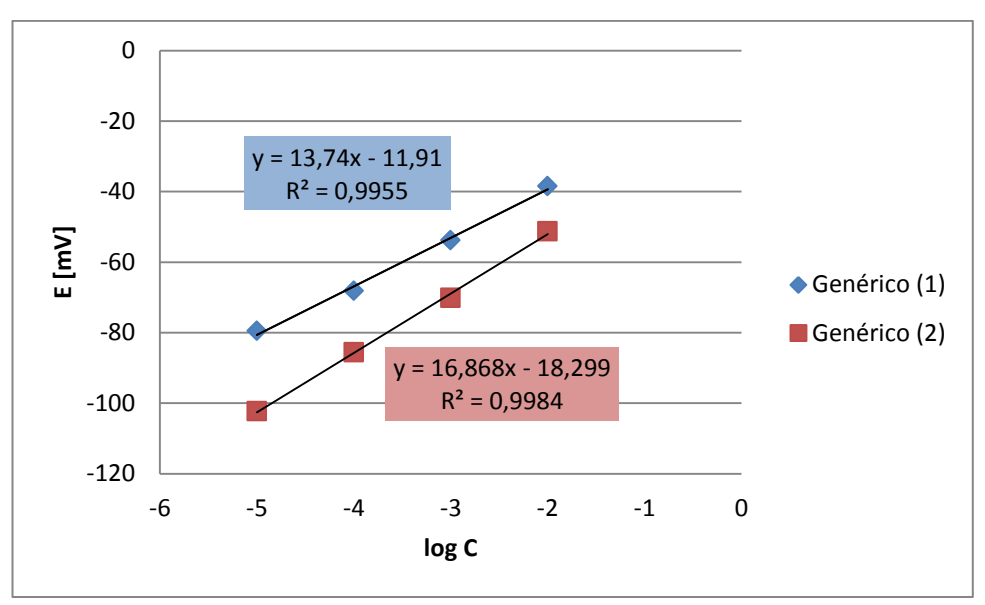

Figura D.5. Respuesta de los sensores genéricos a Ca<sup>2+</sup>

La respuesta de los sensores genéricos a calcio debe tener una sensibilidad cercana a 29.6 mV/dec para cumplir con la ecuación de Nernst, ya que el Ca $^{2+}$  es un ión trivalente. Se puede observar que no llega al valor deseado pero se pueden incluir en la lengua electrónica.

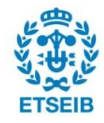

# <span id="page-26-0"></span>**E. Fichas de seguridad química**

En este apartado se numeran las fichas internacionales de seguridad química de los diferentes elementos químicos presentes durante la realización del proyecto.

## **E.1. Nitrato de sodio**

#### Fichas Internacionales de Seguridad Química

#### **NITRATO DE SODIO**

**ICSC: 0185** 

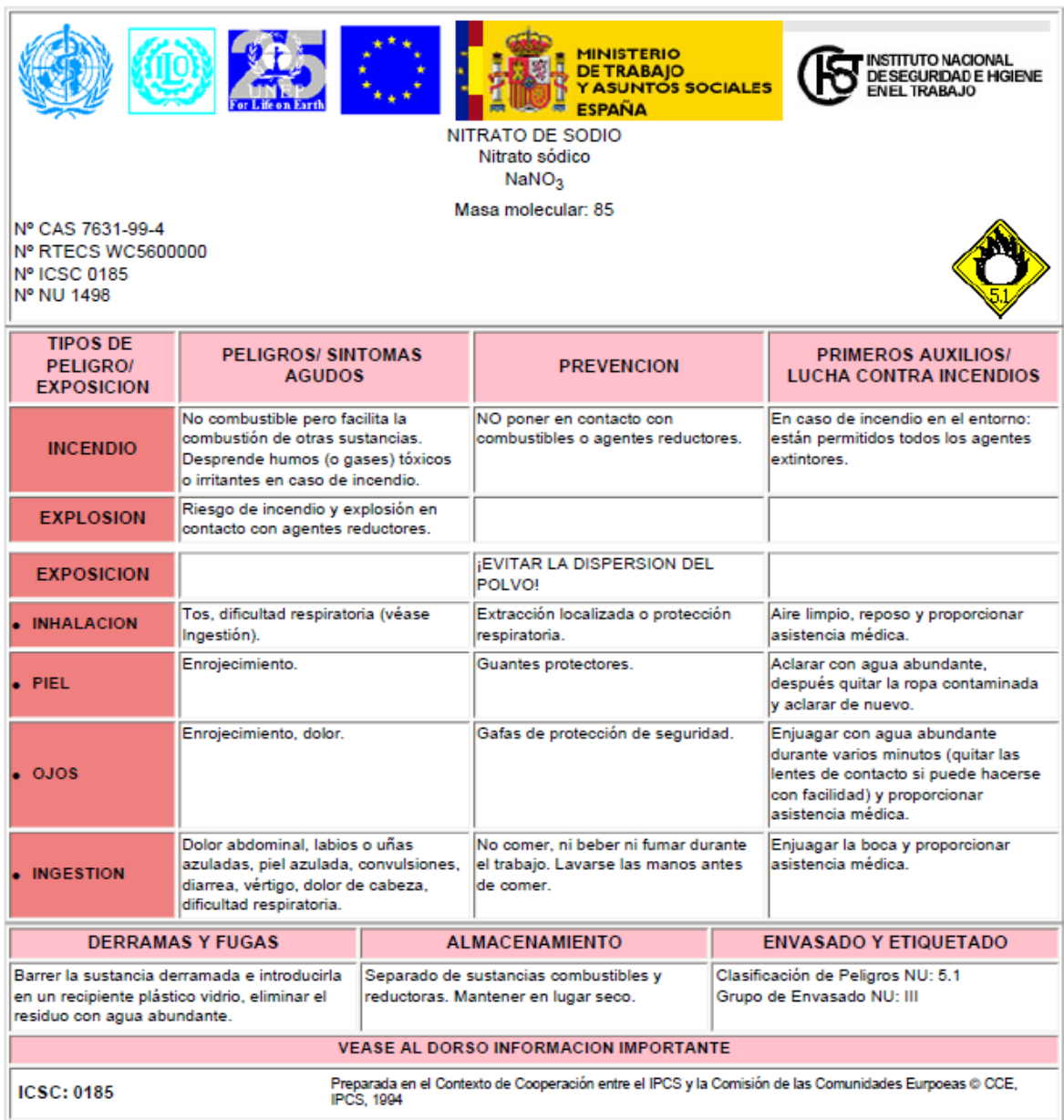

![](_page_26_Picture_9.jpeg)

**ICSC: 0185** 

#### Fichas Internacionales de Seguridad Química

#### **NITRATO DE SODIO**

![](_page_27_Picture_20.jpeg)

![](_page_27_Picture_5.jpeg)

## **E.2. Nitrato de calcio**

#### Fichas Internacionales de Seguridad Química

![](_page_28_Picture_18.jpeg)

![](_page_28_Picture_5.jpeg)

#### Fichas Internacionales de Seguridad Química

![](_page_29_Picture_14.jpeg)

![](_page_29_Picture_4.jpeg)

### **E.3. Nitrato de cromo**

#### Fichas Internacionales de Seguridad Química

![](_page_30_Picture_21.jpeg)

![](_page_30_Picture_22.jpeg)

![](_page_30_Picture_23.jpeg)

![](_page_30_Picture_24.jpeg)

![](_page_30_Picture_7.jpeg)

#### Fichas Internacionales de Seguridad Química

**NITRATO DE CROMO(III) NONAHIDRATADO** 

**ICSC: 1530** 

![](_page_31_Picture_20.jpeg)

![](_page_31_Picture_6.jpeg)